## 見積書提出方法

①定時見積りの情報(業務係)のページから、「見積提出用ファイルをダウン ロード」する。

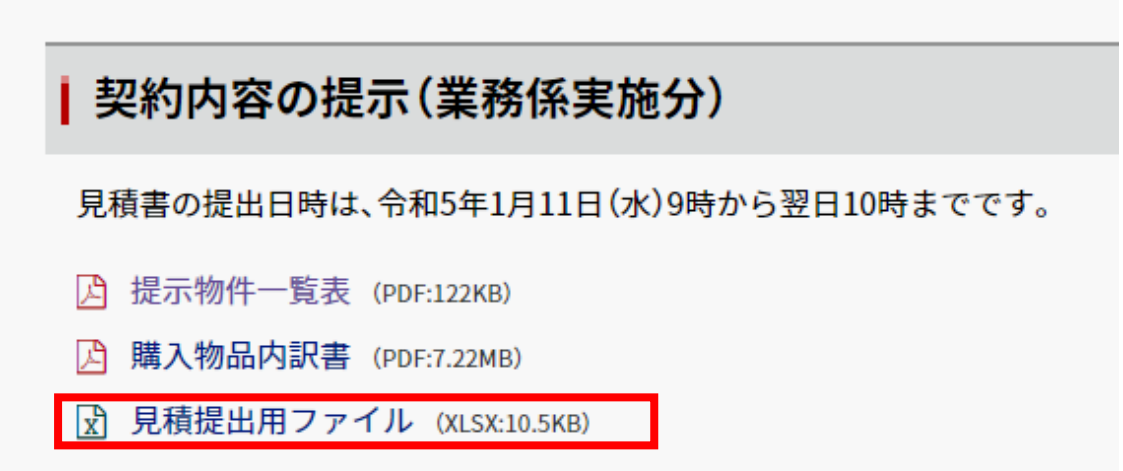

②エクセルファイルを開き、会社名を記入する。

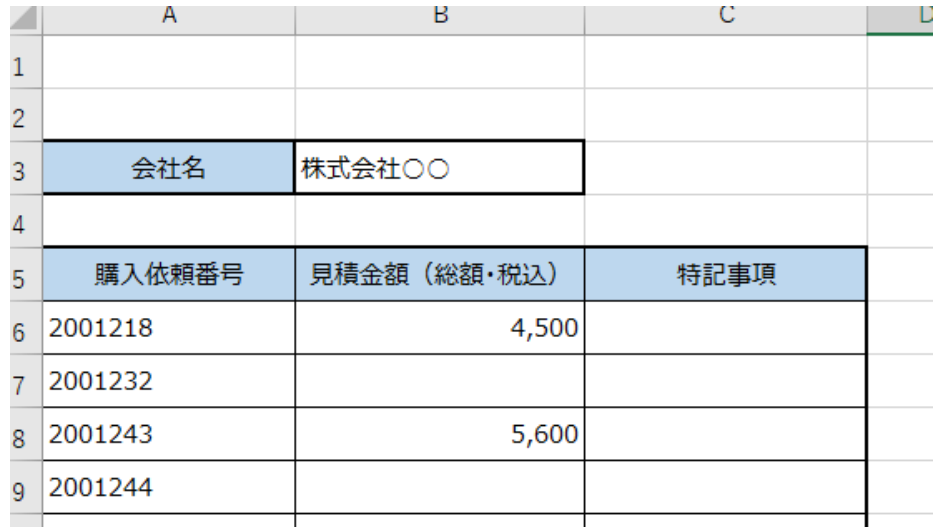

③見積を提出する購入依頼番号の右隣の「見積金額(総額・税込)」に金額を 記入し、「名前をつけて保存」にて会社名でエクセルファイルを保存する。

➃見積書の原本は別に作成し、エクセルファイルと共に、PDFファイルで 「[gyoumu@sapmed.ac.jp](mailto:gyoumu@sapmed.ac.jp)」へ送付してください。